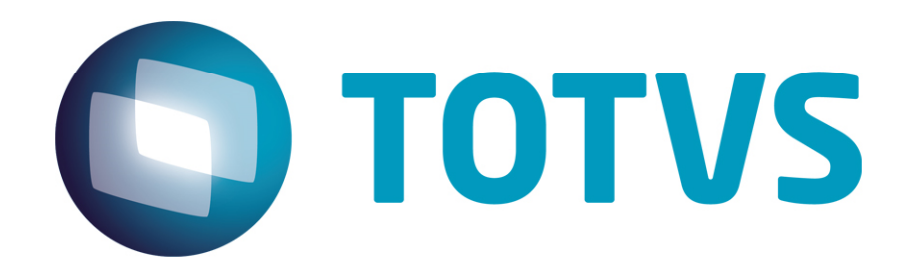

# **Manual de integração e-SUS x Protheus/Materiais**

**Novembro/2014** 

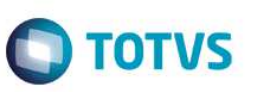

## **Sumário**

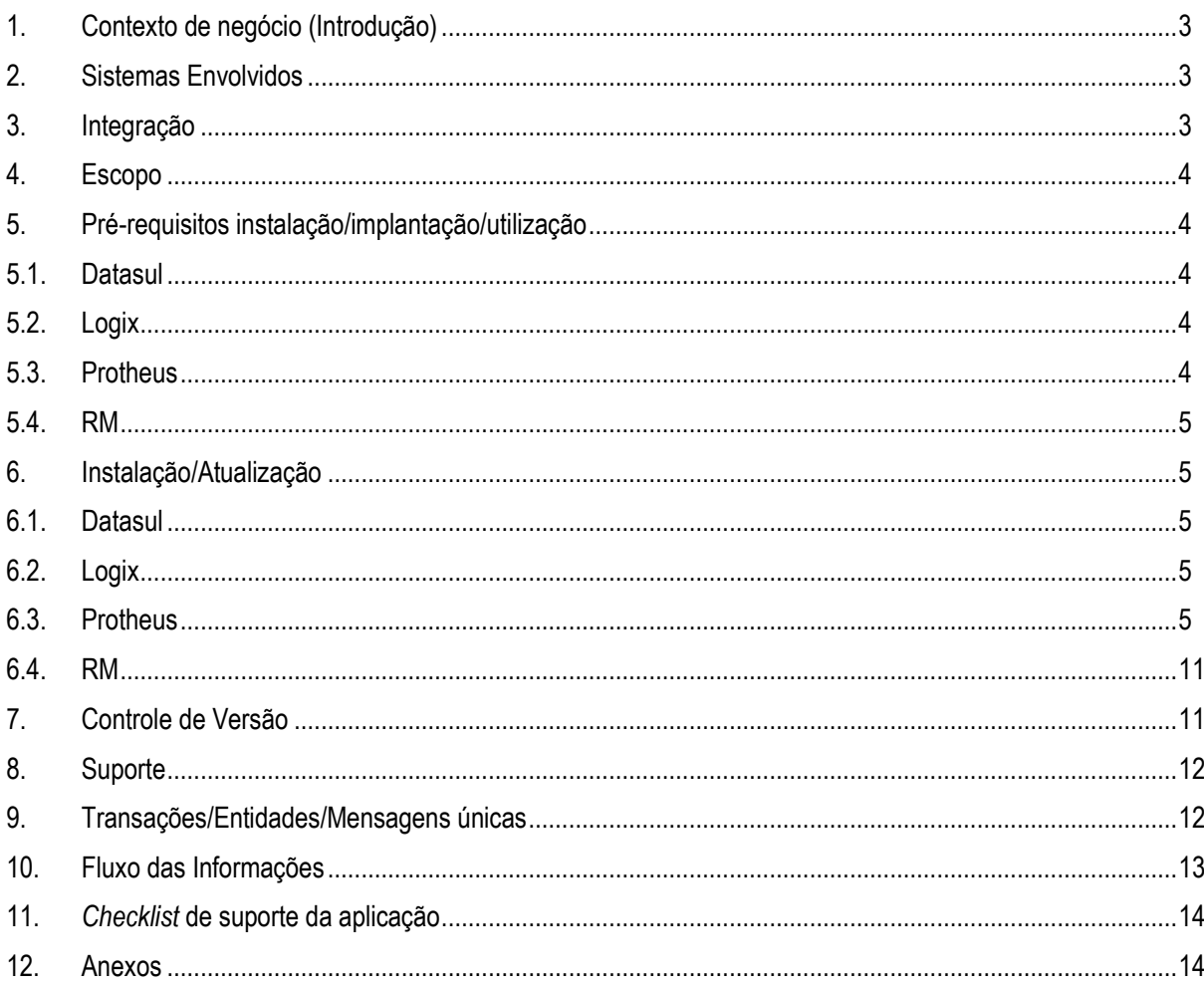

### **1. Contexto de negócio (Introdução)**

Com o objetivo de potencializar a solução ERP para clientes hospitais, foi desenvolvida a integração entre os *softwares* Protheus e e-SUS, ambos comercializados pela TOTVS.

**TOTVS** 

O e-SUS é um sistema de gestão hospitalar, o antigo HIS (HOSPITAL INFORMATION SYSTEM), que necessita de várias informações oriundas do ERP para manter atualizado o estoque de medicamentos rastreados pelo número de lote, tais como: Entrada de materiais, Movimentações internas, Transferência de armazém, Inventário, entre outros.

Para integração do Protheus com o sistema e-SUS é necessária a utilização do *Enterprise Application Integration* (EAI), desta forma, a comunicação entre eles ocorre por intermédio de uma mensagem única utilizando o XSD da TotvsMessage.

### **2. Sistemas Envolvidos**

- Protheus Materiais e Faturamento.
- e-SUS é um sistema de gestão hospitalar (TOTVS); o antigo HIS (HOSPITAL INFORMATION SYSTEM).

### **3. Integração**

Entidades Integradas:

- *InputDocument* Nota Fiscal de Entrada.
- *Inventory* Inventário.
- *Invoice* Documento de Saída.
- Item Cadastro de Produtos.
- *MovementsInternal* Movimentação Interna.
- *StockTurnover* Movimentação Interna (modelo II) o Protheus apenas recebe.
- *TransferWareHouse* Transferência de Armazém (Modelo I) para enviar do Protheus para o e-SUS.
- *TransferWareHouse* Transferência de Armazém (modelo II) o Protheus apenas recebe.
- *UnitOfMeasure* Cadastro Unidade Medida.
- *ValidityLot* Altera a data de validade do lote.
- *Warehouse* Cadastro de Armazém.
- *Family* Cadastro de Grupo de Produtos.
- O cadastro de **Tipo de Produtos** será manual no Protheus.

### Premissas:

• Os cadastros serão todos realizados somente no e-SUS e replicados por mensagem única para o Protheus.

**apse** 

documento é de propriedade da TOTVS. Todos os direitos reservados.  $\ddot{\bullet}$ 

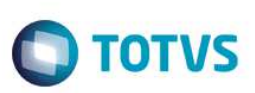

- O e-SUS não utiliza o conceito de Empresa/Filial; não suporta várias empresas e filiais.
- No e-SUS deverá ter a opção de "carga inicial" para enviar todos os cadastros e Saldo inicial Produto/Lote por mensagem única para o Protheus.
- A integração de movimentação de materiais poderá ser por produtos com ou sem número de Lote. Para isso, ao enviar o cadastro de produtos (ITEM) o e-SUS deverá tratar a TAG <Trail> para L=Lote ou N=não trata.
- O Campo **categoria de materiais do governo CATMAT** será criado na tabela SB5 (Complemento do cadastro de produtos) quando aplicar o **U\_UPDSUS**.

### **4. Escopo**

O e-SUS é um sistema de gestão hospitalar que necessita de várias informações oriundas do ERP Protheus para manter atualizado o estoque de medicamentos rastreados pelo número de lote, tais como, Entrada de materiais, Movimentações internas, Transferência de armazém e Inventário, entre outros.

Para integração do Protheus com o sistema e-SUS, é necessária a utilização do *Enterprise Application Integration* (EAI), desta forma, a comunicação entre eles ocorre por intermédio de uma mensagem única utilizando o XSD da TotvsMessage.

### **5. Pré-requisitos instalação/implantação/utilização**

- **5.1. Datasul**
- **5.2. Logix**

### **5.3. Protheus**

- Ambientes do e-SUS e Protheus configurados.
- Versão do Protheus 11.8.
- Ferramentas que são necessárias para integração: EAI.
- Cadastrar os *Adapters* no Protheus SIGACFG.
- Antes de executar U\_UPDSUS e U\_UPDEST48 é imprescindível:
	- o Aplicar o *patch* **eSUS\_Projeto\_tttp110.ptm**.
	- o Aplica o *patch* **Nao\_valida\_Tipodearmazem\_tttp110.ptm**.
	- o Aplicar o *patch* **Esus\_lote\_tttp110.ptm** e rodar o *update* **U\_UPDEST48**.

• Alterar o tamanho do campo **Lote** de 10 para 25, conforme orientações descritas no Boletim técnico do chamado TGAPGT – ANVISA – tamanho campo Lote.

**TOTVS** 

- Todos os cadastros serão realizados no e-SUS e replicados por mensagem única para o Protheus.
	- o Tipo de produto (\* cadastro manual em ambos sistemas).
	- o *Family* (Grupo de produtos).
	- o *Warehouse* (Armazém).
	- o *UnitOfMeasure* (Unidade de medida).
	- o Item (Produtos).
- No e-SUS há uma rotina de carga inicial para todos os cadastros e saldos iniciais.

### **5.4. RM**

### **6. Instalação/Atualização**

- **6.1. Datasul**
- **6.2. Logix**

### **6.3. Protheus**

#### **Configurar a Integração**

1. Cadastrar de forma manual no Protheus o **Tipo de produto.** 

O cadastro **Tipo de produto** é o único feito manualmente no e-SUS e também no Protheus.

No módulo **Configurador (SIGACFG)** acesse **Ambiente / Cadastros / Tabelas** (via configurador do Protheus; tabela SX5 – V0).

O Tipo de produto não será integrado por mensagem única e deverá ser incluído manual antes de começar as cargas iniciais.

O cadastro deverá seguir **exatamente** os códigos e descrições abaixo para não perder a integridade entre os sistemas.

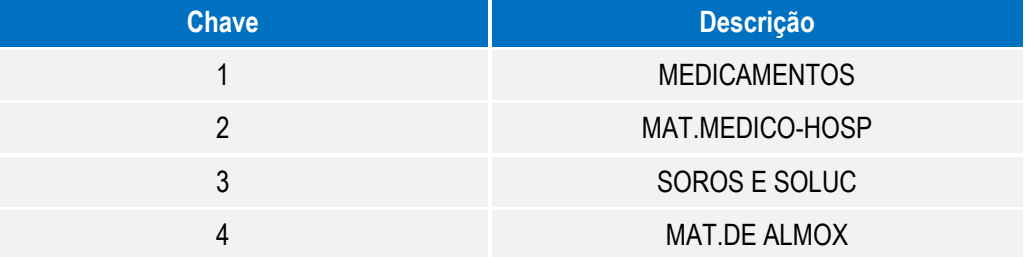

ര

 $\overline{\bullet}$ 

**Este** 

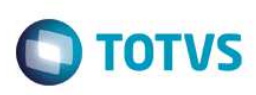

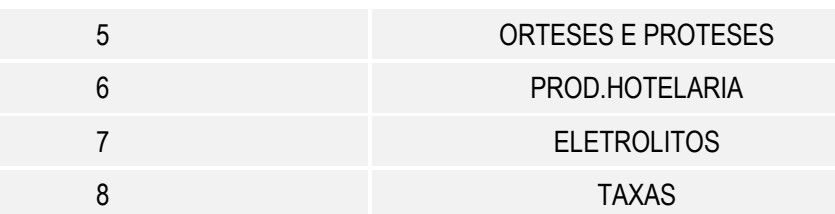

2. Atribuir os conteúdos para os parâmetros **MV\_MTI241S** e **MV\_MTI241E.** 

Os parâmetros serão utilizados para as mensagens: *MovementsInternal* e *Stockturnover* (movimentação Interna), quando o e-SUS (Origem) enviar para o Protheus (destino).

A implantação deverá criar no Protheus dois códigos de **TIPO DE MOVIMENTAÇÃO**. Um para identificar que é ganho (**entrada**) no estoque e outro para identificar a **saída** do estoque.

Cadastrar no Protheus o **TIPO DE MOVIMENTAÇÃO**.

Módulo: Estoque e Custos (SIGAEST).

Menu: **Cadastros / Tipo de movimentações**. É necessário informar um código para entrada e outro para saída. Módulo: Configurador (SIGACFG) do Protheus.

- **Enviar consumo de produto** e **Enviar Saída por Baixa de estoque**. Para as duas movimentações que tem origem no e-SUS, o Protheus terá apenas um (único) código de saída que será informado no parâmetro **MV\_MTI241S** (do Protheus).
- **Enviar Entrada por ganhos** com origem no e-SUS. É necessário informar este código no parâmetro **MV\_MTI241E**. **Exemplo:**

Se no Protheus o **tipo de movimentação** de ENTRADA é o código 488, então, é necessário informar no parâmetro **MV\_MTI241E** o conteúdo 488.

Se no Protheus o **Tipo de movimentação** de SAIDA é o código 501, então, é necessário informar no parâmetro **MV\_MTI241S** o conteúdo 501.

3. Para o **Pergunte MTA270,** é necessário alterar o parâmetro **MV\_PAR01** para conteúdo **Não** (via configurador). No **Configurador (SIGACFG)** acesse **Base de Dados / Dicionário / Base de Dados / Perguntas** e pesquise pela pergunta MTA270.

Editar a primeira questão **Valida Existência do Produto** inserindo no campo **Pré-Seleção (Combo)** o conteúdo igual a **2**.

- 4. Alterar o parâmetro **MV\_VLDALMO** para conteúdo **N (**via configurador do Protheus). No **Configurador (SIGACFG)** acesse **Base de Dados / Dicionário / Base de Dados / Parâmetros**.
- 5. Alterar o parâmetro **MV\_RASTRO** para conteúdo igual a **S** e ativar a rastreabilidade dos produtos por LOTE. No **Configurador (SIGACFG)** acesse **Base de Dados / Dicionário / Base de Dados / Parâmetros**.
- 6. Alterar o tamanho do campo **B1\_DESC,** da tabela SB1 (cadastro de produtos), de 35 para 250. No **Configurador (SIGACFG)** acesse **Base de Dados / Dicionário / Base de Dados / Dicionário de Dados**.
- 7. Subir o *Webservice* do Protheus e Configurar o EAI (conforme documento Boletim\_Configuracao\_EAI).

8. Incluir todos os *Adapters*.

No módulo **Configurador (SIGACFG)** acesse **Ambiente / Schedule / Adapter E.A.I (CFGA020)**.

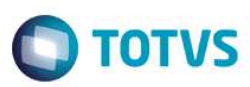

#### • **Cadastro de Armazém**

Mensagem única: Sim. Rotina: AGRA045. Mensagem: WAREHOUSE. Descrição: Cadastro de Armazém. Envia: Não. Recebe: Sim. Método: Síncrono. Operações: Todas.

Canal Envio: EAI.

#### • **Cadastro de Produtos**

Mensagem única: Sim. Rotina: MATA010. Mensagem: ITEM. Descrição: Cadastro de Produtos. Envia: Não. Recebe: Sim. Método: Síncrono. Operações: Todas. Canal Envio: EAI.

#### • **Cadastro de Grupo de Produtos**

Mensagem única: Sim. Rotina: MATA035. Mensagem: FAMILY. Descrição: Cadastro de Grupo de Produtos. Envia: Não. Recebe: Sim. Método: Síncrono. Operações: Todas. Canal Envio: EAI.

#### • **Cadastro de Unidade de Medida**

Mensagem única: Sim.

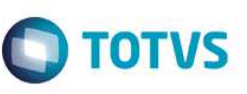

Rotina: QIE0030. Mensagem: UNITOFMEASURE. Descrição: Cadastro de Unidade de Medida. Envia: Não. Recebe: Sim. Método: Síncrono. Operações: Todas. Canal Envio: EAI.

#### • **Documento de Entrada**

Mensagem única: Sim. Rotina: MATA103. Mensagem: INPUTDOCUMENT. Descrição: Documento de Entrada. Envia: Sim. Recebe: Não. Método: Síncrono. Operações: Todas. Canal Envio: EAI.

#### • **Movimentação Interna**

Mensagem única: Sim. Rotina: MATA240. Mensagem: MOVEMENTSINTERNAL. Descrição: Movimentação Interna. Envia: Sim. Recebe: Sim. Método: Síncrono. Operações: Todas. Canal Envio: EAI.

#### • **Transferência de Armazém**

Mensagem única: Sim. Rotina: MATA260. Mensagem: TRANSFERWAREHOUSE.

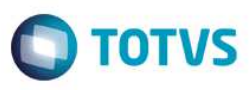

Descrição: Transferência de Armazém Modelo I. Envia: Sim. Recebe: Sim. Método: Síncrono. Operações: Todas. Canal Envio: EAI. **Observação:** a mensagem única foi implementada no Modelo I (transferência de armazém para enviar e receber do

Protheus) e modelo II (o Protheus apenas receberá do e-SUS).

#### • **Inventário**

Mensagem única: Sim. Rotina: MATA340. Mensagem: INVENTORY. Descrição: Inventário. Envia: Sim. Recebe: Não. Método: Síncrono. Operações: todas. Canal Envio: EAI.

#### • **Alteração da Validade do Lote**

Mensagem única: Sim. Rotina: MATA390. Mensagem: VALIDITYLOT. Descrição: Alteração da Validade do Lote. Envia: Sim. Recebe: Não. Método: Síncrono. Operações: Todas. Canal Envio: EAI. • **Documento de Saída**  Mensagem única: Sim.

Rotina: MATA461. Mensagem: INVOICE. Descrição: Documento de Saída.

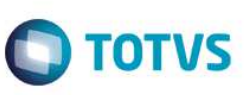

Envia: Sim. Recebe: Não. Método: Síncrono. Operações: Todas. Canal Envio: EAI. Mensagem única: Sim. Rotina: MATA521. Mensagem: *INVOICE*. Descrição: Documento de Saída - Exclusão. Envia: Sim. Recebe: Não. Método: Síncrono. Operações: Todas. Canal Envio: EAI. **Atenção:** para o Documento de saída (*Invoice*) é necessário incluir os 2 *Adapters,* conforme acima.

#### • **Movimentação Interna - Modelo II**

Mensagem única: Sim. Rotina: MATA241. Mensagem: *StockTurnover*. Descrição: Movimentação Interna. Envia: Não. Recebe: Sim - o Protheus apenas receberá. Método: Síncrono. Operações: todas. Canal Envio: EAI.

#### • **Transferência de Armazém – Modelo II**

Mensagem única: Sim Rotina: MATA261 Mensagem: TRANSFERWAREHOUSE Descrição: Transferência de Armazém Modelo II Envia: Não Recebe: Sim - o Protheus apenas irá receber. Método: Síncrono

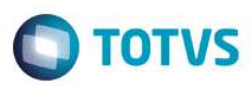

Operações: todas Canal Envio: EAI

9. Gerar o *client* no Protheus utilizando o *Webservice* do e-SUS.

Abra o *Developer* do Protheus.

Clique em **Novo Arquivo**.

Clique em **Ferramentas**.

Gere o cliente *Webservice*.

O e-SUS informará o caminho do WSDL.

#### **Exemplo**:

HTTP://10.51.4.33/PMWebServiceTOTVSIntegration\_110101/IntegrationService.asmx?wsdl

**Atenção:** ao final do *WebService* sempre deverá ter **?wsdl**

Clique em **OK** .

Grave o fonte com o nome: **clientsus**.

Adicione o fonte ao projeto e compilar.

10. Configurar o parâmetro **MV\_EAIURL2** do EAI no Protheus.

No módulo **Configurador (SIGACFG)** acesse **Base de Dados / Dicionário / Base de Dados / Parâmetros**.

Atribua ao parâmetro **MV\_EAIURL2** o endereço do *WebService* do e-SUS conforme o exemplo abaixo.

HTTP://10.51.4.33/PMWebServiceTOTVSIntegration\_110101/IntegrationService.asmx

**Atenção:** o final do endereço no parâmetro sem o **?WSDL**

11. Alterar o parâmetro **MV\_EAIWS** com nome do *client* gerado

#### **Exemplo** *WSIntegrationService***.**

No módulo **Configurador (SIGACFG)** acesse **Base de Dados / Dicionário / Base de Dados / Parâmetros**.

### **6.4. RM**

### **7. Controle de Versão**

O grupo TOTVS, representado por suas marcas, administrará as demandas de evolução dos *layouts* e demais ajustes acordando junto aos solicitantes o prazo de liberação de *release*.

Todas as evoluções programadas deverão ser discutidas e aprovadas pelas marcas antes do início do desenvolvimento e, somente, serão desenvolvidas em caso de concordância entre elas e alinhamento com as diretivas definidas pelo Comitê de Integração TOTVS.

**EST** 

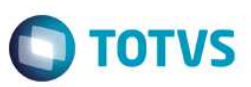

### **8. Suporte**

O suporte aos recursos da Integração será de responsabilidade de todas as linhas, assim, as equipes de suporte dos produtos RM *Conector* e *Backoffice* Protheus estarão aptas para fazer a primeira análise e, quando necessário, repassar para a equipe mais adequada em cada caso.

**Observação:** este modelo de suporte está sendo revisado pela TOTVS.

### **9. Transações/Entidades/Mensagens únicas**

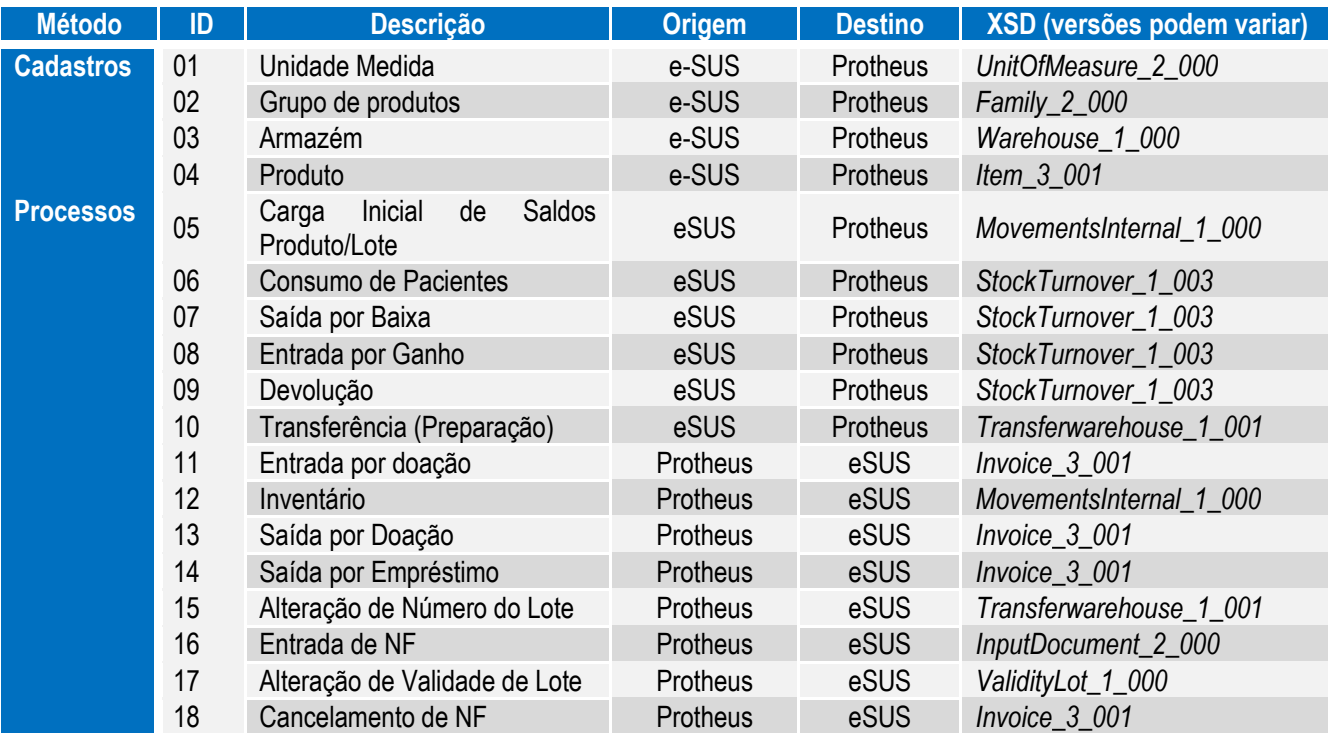

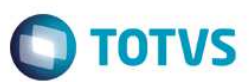

### **10. Fluxo das Informações**

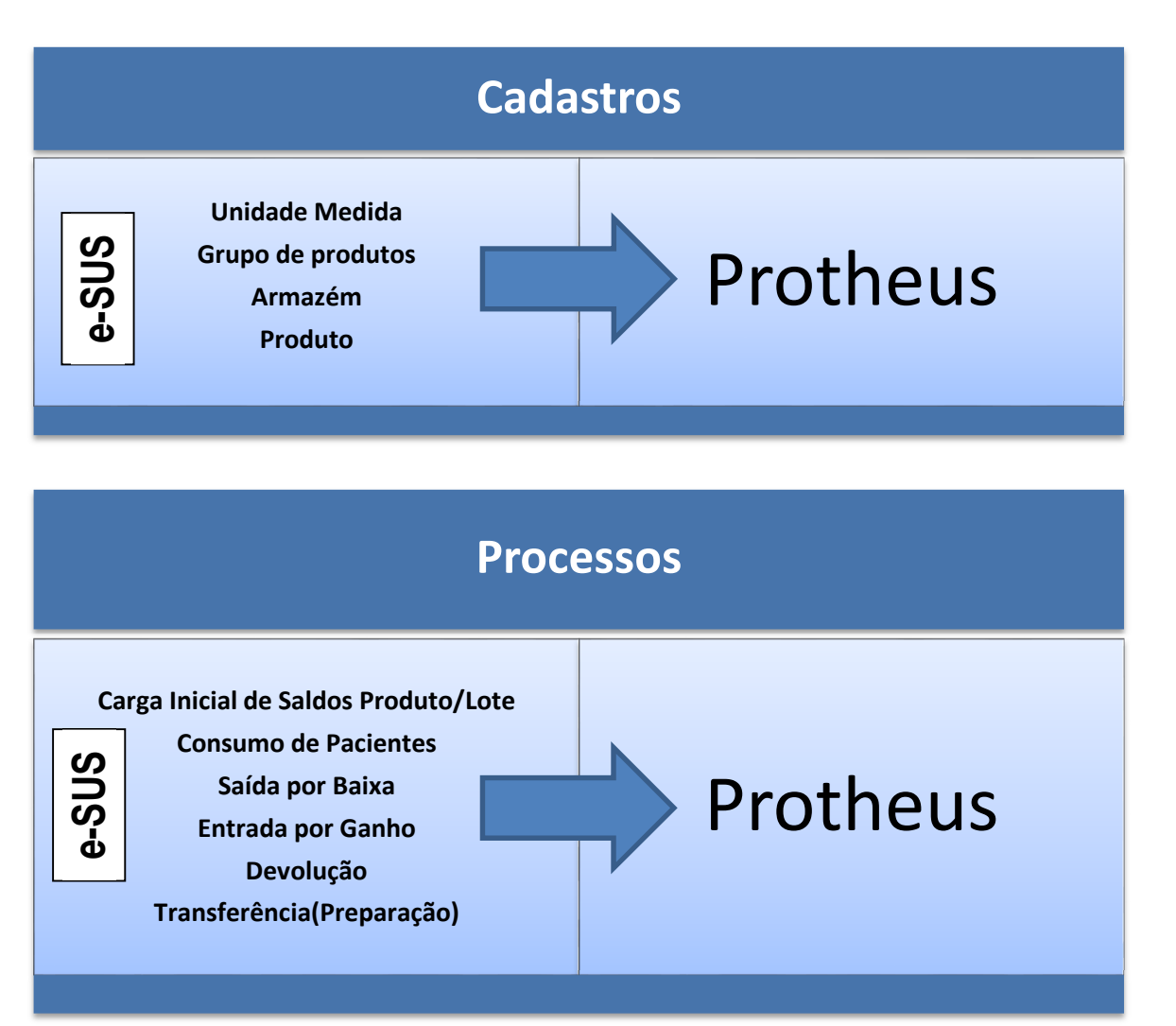

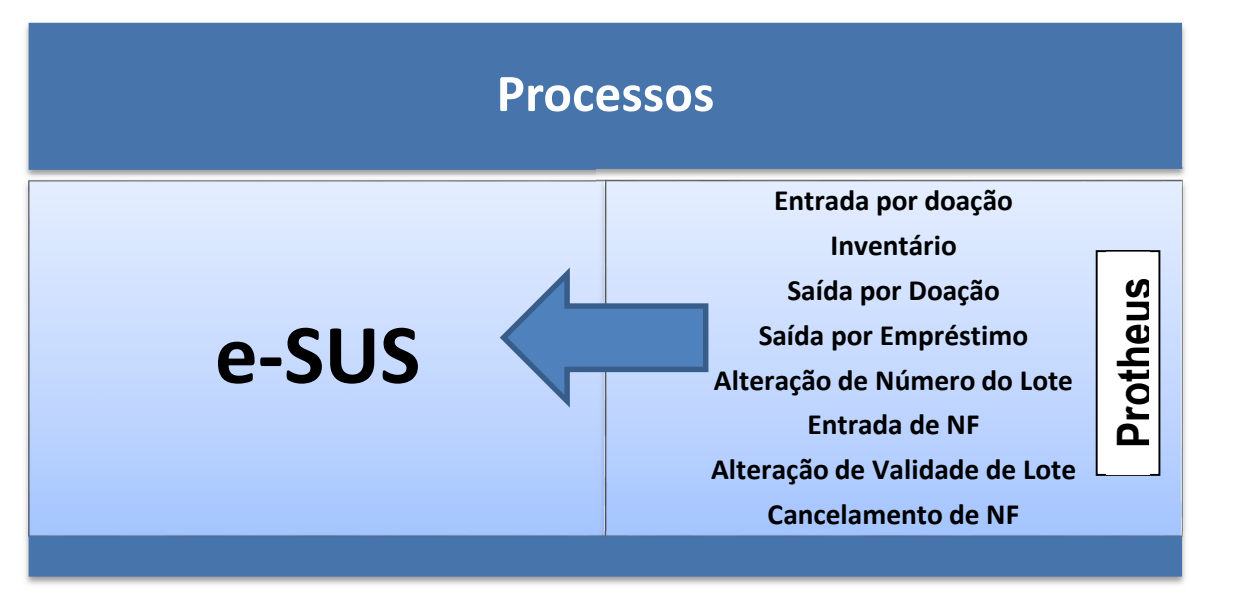

Este documento é de propriedade da TOTVS. Todos os direitos reservados

### **11.** *Checklist* **de suporte da aplicação**

- Estar com os ambientes montados do e-SUS e Protheus com *Webservice*.
- Versão do Protheus 11.8.
- Ferramenta necessária para integração: EAI
- Subir o *Webservice* do Protheus e Configurar o EAI (conforme documento Boletim\_Configuracao\_EAI).
- Cadastrar os *Adapters* no Protheus Configurados (SIGACFG).
- Aplicar o *patch* **Esus\_lote\_tttp110.ptm** e rodar o *update* **U\_UPDEST48**.
- Alterar o tamanho do campo **Lote** de 10 para 25, conforme o Boletim Técnico do chamado TGAPGT ANVISA tamanho campo Lote.
- Incluir os *Adapters* no Protheus.
- Confirgurar os parâmetros no Protheus.
- Cadastrar de forma manual no Protheus e e-SUS o **Tipo de produto**.
- Todos os cadastros serão efetuados no e-SUS e replicados por mensagem única para o Protheus.
	- o *Family* (Grupo de produtos).
	- o *Warehouse* (Armazém).
	- o *UnitOfMeasure* (Unidade de medida).
	- o Item (Produtos).
- No e-SUS rodar o processo de carga inicial para os cadastros e saldo de estoque inicial.

### **12. Anexos**

**TOTVS**